Making Everything Easier!™

# Creative Suite 4<br>Design Premium

A L L - I N - O N E

FOR

DUMMIES

**BOOKS** 

- **. Adobe Creative Suite 4 Basics**
- · InDesign<sup>®</sup> CS4
- Illustrator<sup>®</sup> CS4
- Photoshop<sup>®</sup> CS4
- · Acrobat 9.0
- Dreamweaver CS4
- Flash' CS4
- · Fireworks' CS4

**Jennifer Smith Christopher Smith Fred Gerantabee** 

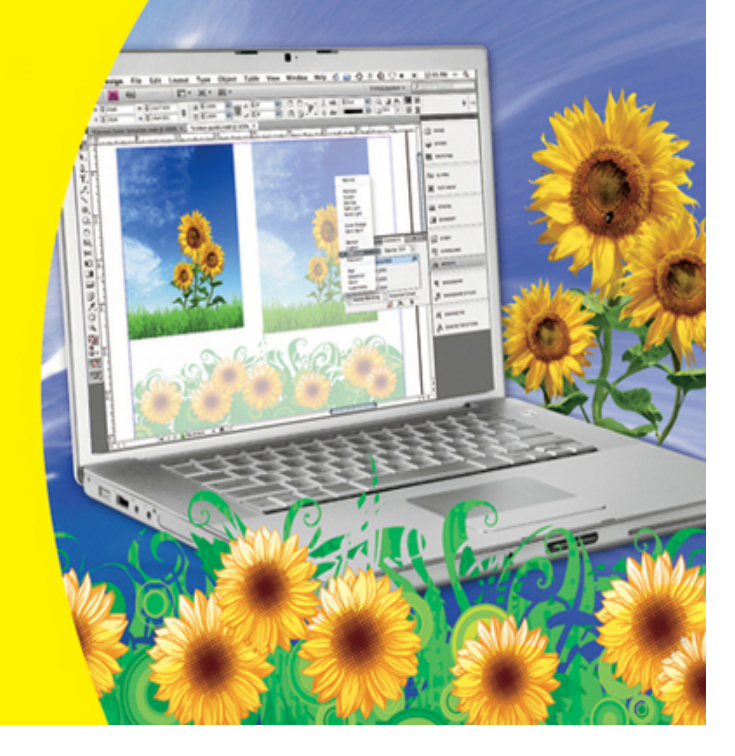

# **Adobe® Creative Suite® 4 Design Premium All-in-One For Dummies®**

# **Table of Contents**

# [Introduction](#page--1-0)

[About This Book](#page--1-1)

[Foolish Assumptions](#page--1-2)

[Conventions Used in This Book](#page--1-3)

[What You Don't Have to Read](#page--1-4)

[How This Book Is Organized](#page--1-5)

[Book I: Adobe Creative Suite 4 Basics](#page--1-6)

[Book II: InDesign CS4](#page--1-7)

[Book III: Illustrator CS4](#page--1-8)

[Book IV: Photoshop CS4](#page--1-9)

[Book V: Acrobat 9.0](#page--1-10)

[Book VI: Dreamweaver CS4](#page--1-11)

[Book VII: Flash CS4](#page--1-12)

[Book VIII: Fireworks CS4](#page--1-13)

[Icons Used in This Book](#page--1-14)

[Where to Go from Here](#page--1-15)

[Book I: Adobe Creative Suite 4 Basics](#page--1-16)

[Book I: Chapter 1: Introducing Adobe Creative Suite 4](#page--1-0)

[Introducing InDesign CS4](#page--1-17)

[Using Illustrator CS4](#page--1-18)

[Getting Started with Photoshop CS4](#page--1-19)

[Working with Acrobat 9.0](#page--1-20)

**[Introducing Dreamweaver CS4](#page--1-21)** 

[Moving into Flash CS4](#page--1-22)

[Welcoming you to Fireworks CS4](#page--1-0)

[Crossing the Adobe Bridge](#page--1-23)

[Integrating Software](#page--1-24)

[Book I: Chapter 2: Using Common Menus and Commands](#page--1-0)

[Discovering Common Menus](#page--1-0)

[Using Dialog Boxes](#page--1-25)

[Encountering Alerts](#page--1-26)

[Using Common Menu Options](#page--1-27)

[About Contextual Menus](#page--1-28)

[Using Common Shortcuts](#page--1-29)

[Changing Your Preferences](#page--1-30)

[Book I: Chapter 3: Exploring Common Panels](#page--1-0)

[Understanding the Synchronized Workspace](#page--1-31)

[Using Panels in the Workspace](#page--1-32)

[Moving panels](#page--1-6)

[Looking at common panels](#page--1-33)

[Book I: Chapter 4: Using Common Extensions](#page--1-0)

[Looking at Common Extensions and Filters](#page--1-29)

[Plugging into InDesign](#page--1-34)

[Adding on to Photoshop](#page--1-35)

[Using Illustrator plug-ins](#page--1-36)

[Adding on capabilities to Acrobat](#page--1-37)

[Extending Dreamweaver](#page--1-38)

[Using Filters or Plug-Ins](#page--1-17)

[Book I: Chapter 5: Importing and Exporting](#page--1-0)

[Discovering the Adobe Bridge Application](#page--1-0)

[Accessing the Bridge software](#page--1-39)

[Navigating in Adobe Bridge](#page--1-6)

[Managing color](#page--1-40)

[Importing Files into a Document](#page--1-41)

[Placing content in InDesign](#page--1-42)

[Adding content to a Photoshop file](#page--1-43)

[Placing files into Illustrator](#page--1-44)

[Adding to Acrobat](#page--1-45)

[Importing into Dreamweaver](#page--1-46)

[Exporting Your Documents](#page--1-0)

[Exporting from InDesign](#page--1-47)

[Exporting content from Photoshop](#page--1-48)

[Exporting Illustrator files](#page--1-49)

[Exporting Acrobat content](#page--1-50)

[Exporting Dreamweaver content](#page--1-6)

[Book I: Chapter 6: Handling Graphics, Paths, Text, and Fonts](#page--1-0)

[Using Graphics in Your Documents](#page--1-0)

[Working with bitmap images](#page--1-51)

[Discovering vector graphics](#page--1-36)

[Working with Paths and Strokes](#page--1-0)

[Adding Text](#page--1-52)

[Using fonts](#page--1-53)

[Discovering types of fonts](#page--1-54)

[Using text and fonts on the Web](#page--1-55)

[The Fundamentals of Page Layout](#page--1-27)

[Layout for print](#page--1-56)

[Web page layout](#page--1-57)

[Book I: Chapter 7: Using Color](#page--1-0)

[Looking at Color Modes and Channels](#page--1-21)

[Using RGB](#page--1-10)

[Working with CMYK](#page--1-58)

[Saving in grayscale](#page--1-59)

[Looking at color channels](#page--1-60)

[Choosing Colors](#page--1-0)

[Using swatches](#page--1-61)

[Mixing colors](#page--1-6)

[Using Color on the Web](#page--1-62)

[Book I: Chapter 8: Printing Documents](#page--1-0)

[Choosing Printers](#page--1-63)

[Using consumer printers](#page--1-42)

[Looking at professional printers](#page--1-44)

[Buying a Printer](#page--1-64)

[Printing Your Work](#page--1-65)

[Choosing where and how to print](#page--1-42)

[Looking at paper](#page--1-66)

[Saving files for a service provider](#page--1-67)

[Printing at home](#page--1-68)

# [Book II: InDesign CS4](#page--1-16)

[Book II: Chapter 1: What's New in InDesign CS4](#page--1-0)

[Placing and Tracking Your Images Better than Before](#page--1-69)

[Making Transforms Just Got Easier](#page--1-3)

[Guiding You to a Better Place](#page--1-52)

[Cleaning Up as You Go!](#page--1-70)

[Selecting, Dropping, and Going with Multiple Placed Images](#page--1-25)

[Improving Integration with Flash](#page--1-71)

[Finding Even More Features](#page--1-72)

[Book II: Chapter 2: Introducing InDesign CS4](#page--1-0)

[Getting Started with InDesign CS4](#page--1-0)

[Creating a new publication](#page--1-73)

[Opening an existing publication](#page--1-74)

[Looking at the document setup](#page--1-75)

[Touring the Workspace](#page--1-76)

**[Tools](#page--1-6)** 

**[Menus](#page--1-77)** 

[Panels](#page--1-78)

[Contextual menus](#page--1-42)

[Setting Up the Workspace](#page--1-79)

[Showing and hiding grids and guides](#page--1-42)

[Snapping to a grid or a guide](#page--1-80)

[Using the new smart guides](#page--1-81)

[Saving a custom workspace](#page--1-82)

#### [Working with Publications](#page--1-83)

[Importing new content](#page--1-6)

[Viewing content](#page--1-50)

[Saving your publication](#page--1-84)

[Book II: Chapter 3: Drawing in InDesign](#page--1-0)

[Getting Started with Drawing](#page--1-85)

[Paths and shapes](#page--1-86)

[Points and segments](#page--1-6)

#### [Getting to Know the Tools of the Trade](#page--1-87)

[The Pencil tool](#page--1-11)

[The Pen tool](#page--1-88)

[Basic shapes and frame shapes](#page--1-6)

**[Drawing Shapes](#page--1-89)** 

[Creating a shape with exact dimensions](#page--1-90)

[Using the Polygon tool](#page--1-91)

[Editing Basic Shapes](#page--1-92)

[Changing the size with the Transform panel](#page--1-42)

[Changing the size with the Free Transform tool](#page--1-6)

[Changing the stroke of a shape](#page--1-93)

[Changing the shear value](#page--1-94)

[Rotating a shape](#page--1-86)

[Drawing Freeform Paths](#page--1-95)

[Using the Pencil tool](#page--1-96)

[Using the Pen tool](#page--1-97)

[Editing Freeform Paths](#page--1-98)

[Making Corner Effects](#page--1-99)

[Using Fills](#page--1-100)

[Creating basic fills](#page--1-6)

[Making transparent fills](#page--1-101)

[Looking at gradients](#page--1-40)

[Removing fills](#page--1-102)

[Adding Layers](#page--1-103)

[Book II: Chapter 4: Working with Text and Text Frames](#page--1-0)

[Understanding Text, Font, and Frames](#page--1-0)

[Creating and Using Text Frames](#page--1-0)

[Creating text frames with the Type tool](#page--1-104)

[Creating text frames with the Frame tool](#page--1-105)

[Creating text frames from a shape](#page--1-106)

[Adding Text to Your Publication](#page--1-76)

[Importing text](#page--1-94)

[Controlling text flow](#page--1-107)

[Adding placeholder text](#page--1-108)

[Copying and pasting text](#page--1-109)

[Looking at Text Frame Options](#page--1-15)

[Changing text frame options](#page--1-91)

[Using and modifying columns](#page--1-110)

[Modifying and Connecting Text Frames on a Page](#page--1-111)

[Resizing and moving the text frame](#page--1-42)

[Threading text frames](#page--1-38)

[Adding a page jump number](#page--1-112)

[Understanding Paragraph Settings](#page--1-0)

[Indenting your text](#page--1-113)

[Text alignment and justification](#page--1-114)

[Saving a paragraph style](#page--1-115)

#### [Editing Stories](#page--1-0)

[Using the story editor](#page--1-116)

[Checking for correct spelling](#page--1-108)

[Using custom spelling dictionaries](#page--1-91)

[Using Tables](#page--1-117)

[Creating tables](#page--1-78)

[Editing table settings](#page--1-118)

[Creating table styles](#page--1-115)

[Looking at Text on a Path](#page--1-119)

[Book II: Chapter 5: Understanding Page Layout](#page--1-0)

[Importing Images](#page--1-120)

[Importing PDFs](#page--1-121)

[Importing other InDesign documents](#page--1-46)

[Linking and Embedding Images](#page--1-122)

[Setting Image Quality and Display](#page--1-0)

[Selecting Images](#page--1-123)

[Manipulating Text and Graphics in Layout](#page--1-31)

[Page orientation and size](#page--1-46)

[Margins, columns, and gutters](#page--1-124)

[Using guides and snapping](#page--1-125)

[Locking objects and guides](#page--1-126)

[Merging Text and Graphics](#page--1-0)

[Wrapping objects with text](#page--1-127)

[Modifying a text wrap](#page--1-128)

[Working with Pages and the Pages Panel](#page--1-129)

[Selecting and moving pages](#page--1-130)

[Adding and deleting pages](#page--1-131)

[Numbering your pages](#page--1-6)

[Using Master Spreads in Page Layout](#page--1-132)

[Creating a master spread](#page--1-35)

[Applying, removing, and deleting master pages](#page--1-133)

[Book II: Chapter 6: Clipping Paths, Transforming Objects, and Alignment](#page--1-0)

[Working with Transformations](#page--1-0)

[Looking at the Transform panel](#page--1-134)

[Using the Free Transform tool](#page--1-135)

[Rotating objects](#page--1-136)

**[Scaling objects](#page--1-137)** 

**[Shearing objects](#page--1-138)** 

[Reflecting objects](#page--1-139)

[Understanding Clipping Paths](#page--1-140)

[Arranging Objects on the Page](#page--1-141)

[Aligning objects](#page--1-142)

[Distributing objects](#page--1-91)

[Book II: Chapter 7: Understanding Color and Printing](#page--1-0)

[Selecting Color with Color Controls](#page--1-0)

[Understanding Color Models](#page--1-143)

[Using Color Swatches and Libraries](#page--1-144)

[The Swatches panel](#page--1-55)

[Swatch libraries](#page--1-88)

[Printing Your Work](#page--1-145)

[What's a bleed?](#page--1-146)

[About trapping](#page--1-134)

[Taking your files to a service provider](#page--1-147)

[Doing it yourself: Printing at home or in the office](#page--1-47)

[Book II: Chapter 8: Exporting Your Work](#page--1-0)

[Understanding File Formats](#page--1-100)

[Exporting Publications](#page--1-148)

[Exporting PDF documents](#page--1-149)

[Exporting EPS files](#page--1-150)

[Exporting JPEG files](#page--1-151)

[Exporting the Flash CS4 XFL format](#page--1-80)

[Exporting text files](#page--1-152)

[Book II: Chapter 9: Integrating InDesign](#page--1-0)

[Using InDesign with Version Cue](#page--1-153)

[Setting up the Version Cue server](#page--1-154)

[Setting up a project file](#page--1-75)

[Adding a user to the project](#page--1-142)

[Saving a file into a project](#page--1-155)

[Integrating InDesign with Acrobat](#page--1-156)

[Creating a hyperlink](#page--1-42)

[Adding a media file](#page--1-157)

[Exporting to Flash](#page--1-158)

[Integrating InDesign with Photoshop](#page--1-159)

[Transparency support and clipping paths](#page--1-160)

[Photoshop spot colors in InDesign](#page--1-86)

[Integrating InDesign with Illustrator](#page--1-1)

[Integrating InDesign with InCopy](#page--1-161)

[Importing InCopy stories](#page--1-86)

[Updating InCopy stories](#page--1-162)

[Integrating InDesign with Dreamweaver](#page--1-163)

## [Book III: Illustrator CS4](#page--1-16)

[Book III: Chapter 1: What's New in Illustrator CS4](#page--1-0)

[Finally! Multiple Artboards](#page--1-164)

[Creating a document with multiple artboards](#page--1-42)

[Printing a document with multiple artboards](#page--1-39)

[Fun with the New Blob Brush Tool](#page--1-2)

[Improving Appearances with the Appearance Panel](#page--1-165)

[Book III: Chapter 2: Discovering Illustrator CS4](#page--1-0)

[Deciding When to Use Illustrator CS4](#page--1-0)

[Opening an Existing Document](#page--1-166)

[Creating a New Document](#page--1-167)

[Taking a Look at the Document Window](#page--1-168)

[Becoming Familiar with the Tools](#page--1-169)

[Checking Out the Panels](#page--1-170)

[Changing Views](#page--1-171)

[Navigating the Work Area with Zoom Controls](#page--1-172)

[Book III: Chapter 3: Using the Selection Tools](#page--1-0)

[Getting to Know the Selection Tools](#page--1-173)

[Anchor points](#page--1-42)

[Bounding boxes](#page--1-174)

[Selection tools](#page--1-130)

#### [Working with Selections](#page--1-175)

[Creating a selection](#page--1-176)

[Selecting an anchor point](#page--1-177)

[Using a marquee to select an object](#page--1-178)

[Selecting multiple objects](#page--1-179)

[Saving a selection](#page--1-134)

#### [Grouping and Ungrouping](#page--1-180)

[Creating a group](#page--1-6)

[Using the Isolation mode](#page--1-127)

[Manipulating Selected Objects](#page--1-0)

[Book III: Chapter 4: Creating Basic Shapes](#page--1-0)

[The Basic Shape Tools](#page--1-181)

[Creating rectangles and ellipses](#page--1-182)

[Using the Rounded Rectangle tool](#page--1-183)

[Using the Polygon tool](#page--1-6)

[Using the Star tool](#page--1-184)

[Resizing Shapes](#page--1-185)

[Tips for Creating Shapes](#page--1-186)

[Creating advanced shapes](#page--1-187)

[Using the Pathfinders](#page--1-188)

[Book III: Chapter 5: Using the Pen Tool and Placing Images](#page--1-0)

[Pen Tool Fundamentals](#page--1-189)

[Creating a straight line](#page--1-190)

[Creating a constrained straight line](#page--1-6)

[Creating a curve](#page--1-105)

[Reconnecting to an existing path](#page--1-187)

[Controlling the curves](#page--1-114)

[Creating a corner point](#page--1-191)

[The Hidden Pen Tools](#page--1-32)

[Additional tools to help you make paths](#page--1-162)

[Using the Eraser tool](#page--1-192)

**[Tracing Artwork](#page--1-193)** 

[Creating a template layer](#page--1-194)

[Using Live Trace](#page--1-195)

[Other Things You Should Know about Placing Images](#page--1-76)

[Using Photoshop Layer Comps](#page--1-196)

[Book III: Chapter 6: Using Type in Illustrator](#page--1-0)

[Working with Type](#page--1-197)

[Creating text areas](#page--1-198)

[Creating a line of text](#page--1-199)

[Flowing text into an area](#page--1-188)

[Dealing with text overflow](#page--1-82)

[Creating columns of text with the Area Type tool](#page--1-81)

[Threading text into shapes](#page--1-200)

[Wrapping text](#page--1-201)

[Outlining text](#page--1-202)

[Putting text on a path, in a closed shape, or on the path of a shape](#page--1-203)

[Assigning Font Styles](#page--1-204)

[Using the Character Panel](#page--1-205)

[Using the Control Panel](#page--1-206)

[Using the Paragraph Panel](#page--1-207)

**[Alignment](#page--1-46)** 

**[Indents](#page--1-6)** 

**[Text Utilities: Your Key to Efficiency](#page--1-0)** 

[Find and Replace](#page--1-35)

[Spell checker](#page--1-208)

[The Hyphenation feature](#page--1-209)

[The Find Font feature](#page--1-210)

[The Change Case feature](#page--1-211)

**[Text styles](#page--1-212)** 

[Book III: Chapter 7: Organizing Your Illustrations](#page--1-0)

**[Setting Ruler Increments](#page--1-129)** 

[Using Guides](#page--1-213)

[Creating a ruler guide](#page--1-198)

[Creating a custom guide](#page--1-6)

[Using the Transform Panel for Placement](#page--1-214)

[Changing the Ruler Origin](#page--1-215)

[Thinking about Object Arrangement](#page--1-216)

**[Hiding Objects](#page--1-99)** 

[Locking Objects](#page--1-0)

[Creating a Clipping Mask](#page--1-217)

[Book III: Chapter 8: Using Layers](#page--1-0)

[Creating New Layers](#page--1-218)

[Using Layers for Selections](#page--1-0)

[Changing the Layer Stacking Order](#page--1-65)

[Moving and Cloning Objects](#page--1-219)

[Hiding Layers](#page--1-220)

[Locking Layers](#page--1-221)

[Book III: Chapter 9: Livening Up Illustrations with Color](#page--1-0)

[Choosing a Color Mode](#page--1-222)

[Using the Swatches Panel](#page--1-223)

[Applying Color to the Fill and Stroke](#page--1-0)

[Changing the Width and Type of a Stroke](#page--1-224)

[Using the Color Panel](#page--1-225)

**[Saving Colors](#page--1-226)** 

[Building and using custom libraries](#page--1-227)

[Using the Color Guide and color groups](#page--1-228)

[Adding Pantone colors](#page--1-229)

[Editing Colors](#page--1-95)

[Building and Editing Patterns](#page--1-196)

[Working with Gradients](#page--1-230)

[Copying Color Attributes](#page--1-231)

[The Live Trace Feature](#page--1-0)

[The Live Paint Feature](#page--1-232)

[Book III: Chapter 10: Using the Transform and Distortions Tools](#page--1-0)

[Working with Transformations](#page--1-233)

[Transforming an object](#page--1-234)

[Using the Transform tools](#page--1-235)

[Creating Distortions](#page--1-236)

[The Liquify tools](#page--1-6)

[Using the Envelope Distort command](#page--1-237)

[Book III: Chapter 11: Working with Transparency and Special Effects Tools](#page--1-0)

[The Mesh Tool](#page--1-63)

[The Blend Tool](#page--1-238)

[The Symbol Sprayer Tool](#page--1-0)

**[Transparency](#page--1-239)** 

[Blend modes](#page--1-6)

**[Opacity masks](#page--1-240)** 

[Book III: Chapter 12: Using Filters and Effects](#page--1-0)

[Working with Effects](#page--1-241)

[Understanding the Appearance panel](#page--1-46)

[Applying an effect](#page--1-242)

[Adding a Drop Shadow effect](#page--1-101)

[Saving Graphic Styles](#page--1-243)

[Creating 3D Artwork](#page--1-0)

[Adding Multiple Fills and Strokes](#page--1-0)

[Book III: Chapter 13: Using Your Illustrator Images](#page--1-0)

[Saving and Exporting Illustrator Files](#page--1-244)

[The native Adobe Illustrator file format](#page--1-245)

[Saving Illustrator files back to previous versions](#page--1-246)

[The EPS file format](#page--1-115)

[The PDF file format](#page--1-247)

[Saving Your Artwork for the Web](#page--1-248)

[Flattening Transparency](#page--1-249)

[Flattening a file](#page--1-44)

[Using the Flattener Preview panel](#page--1-250)

[Printing from Illustrator](#page--1-251)

[Book IV: Photoshop CS4](#page--1-16)

[Book IV: Chapter 1: Exploring New Features in Photoshop CS4](#page--1-0)

[An Improved Workspace Helps You Find the Tools You Need](#page--1-252)

[Adjustments Panel](#page--1-253)

[Make Your Layers Go 3D!](#page--1-254)

[Kuler System Comes to Photoshop](#page--1-255)

**[ConnectNow](#page--1-14)** 

[Book IV: Chapter 2: Getting Into Photoshop CS4 Basics](#page--1-0)

[Getting to Know the Tools](#page--1-92)

[Navigating the Work Area](#page--1-14)

[Docking and saving panels](#page--1-59)

[Taking advantage of new workspace features](#page--1-256)

[Zooming in to get a better look](#page--1-66)

[Choosing Your Screen Mode](#page--1-257)

[Getting Started with Basic Tasks in Photoshop CS4](#page--1-258)

[Opening an image](#page--1-259)

[Creating a new file](#page--1-260)

[Cropping an image](#page--1-261)

[Saving images](#page--1-262)

[Book IV: Chapter 3: Messing with Mode Matters](#page--1-0)

[Working with Bitmap Images](#page--1-263)

[Choosing the Correct Photoshop Mode](#page--1-99)

**[Bitmap](#page--1-264)** 

**[Grayscale](#page--1-265)** 

**[Duotone](#page--1-259)** 

[Index color](#page--1-266)

[RGB](#page--1-267)

**[CMYK](#page--1-178)** 

[Lab color](#page--1-39)

[Multichannel](#page--1-268)

[Bit depth](#page--1-46)

[Book IV: Chapter 4: Creating a Selection](#page--1-0)

[Getting to Know the Selection Tools](#page--1-269)

[The Marquee tool](#page--1-270)

[The Lasso tool](#page--1-271)

[The Quick Selection tool](#page--1-272)

[The Magic Wand tool](#page--1-273)

[Painting with the Quick Mask tool](#page--1-274)

[Manipulating Selections with Refine Selection](#page--1-275)

[Transforming selections](#page--1-182)

**[Feathering](#page--1-276)** 

[More fun with selections](#page--1-277)

[Saving Selections](#page--1-0)

[Using the Improved Vanishing Point Feature](#page--1-278)

[Book IV: Chapter 5: Using the Photoshop Pen Tool](#page--1-0)

[Using Shape Layers](#page--1-269)

[Creating and using a custom shape](#page--1-279)

[Changing the color of the shape](#page--1-6)

[Editing a shape](#page--1-6)

[Removing a shape layer](#page--1-280)

[Using a Path as a Selection](#page--1-281)

[Clipping Paths](#page--1-0)

[Book IV: Chapter 6: Thinking about Resolution Basics](#page--1-0)

[Creating Images for Print](#page--1-282)

[The resolution formula](#page--1-74)

[Changing the resolution](#page--1-283)

[Determining the Resolution for Web Images](#page--1-0)

[Applying the Unsharp Mask Filter to an Image](#page--1-284)

[Book IV: Chapter 7: Creating a Good Image](#page--1-0)

[Reading a Histogram](#page--1-285)

[Breaking into key types](#page--1-286)

[Setting up the correction](#page--1-287)

[Creating a Good Tone Curve](#page--1-288)

[Finding and setting the highlight and the shadow](#page--1-86)

[Setting the highlight and shadow values](#page--1-247)

[Adjusting the midtone](#page--1-6)

[Finding a neutral](#page--1-91)

[Editing an Adjustment Layer](#page--1-289)

[Testing a Printer](#page--1-290)

[Book IV: Chapter 8: Working with Painting and Retouching Tools](#page--1-0)

[Using the Swatches Panel](#page--1-275)

[Choosing Foreground and Background Colors](#page--1-196)

[The Painting and Retouching Tools](#page--1-291)

[Changing the brush](#page--1-115)

[The Spot Healing Brush tool](#page--1-6)

[The Healing Brush tool](#page--1-292)

[The Patch tool](#page--1-45)

[The Red Eye tool](#page--1-293)

[The Brush tool](#page--1-294)

[The Clone Stamp tool](#page--1-295)

[The History Brush tool](#page--1-6)

[The Eraser tool](#page--1-7)

[The Gradient tool](#page--1-296)

[Blending Modes](#page--1-297)

[Painting with color](#page--1-237)

[Filling selections](#page--1-178)

[Saving Presets](#page--1-72)

[Book IV: Chapter 9: Using Layers](#page--1-0)

[Creating and Working with Layers](#page--1-231)

[Duplicating a layer](#page--1-6)

[Selecting a layer](#page--1-298)

[Controlling the visibility of a layer](#page--1-299)

[Rearranging the stacking order](#page--1-256)

[Creating a Text Layer](#page--1-300)

[Warping text](#page--1-6)

[Fine-tuning text](#page--1-301)

[Using Layer Masks](#page--1-233)

[Creating a layer mask from a selection](#page--1-6)

[Creating a vector mask from a pen path](#page--1-302)

[Organizing Your Layers](#page--1-4)

[Activating multiple layers simultaneously](#page--1-303)

[Auto-Align Layers tool](#page--1-304)

[Layer groups](#page--1-305)

[Duplicating a layer group](#page--1-306)

[Using Layer Styles](#page--1-0)

[Applying a style](#page--1-307)

[Creating and saving a style](#page--1-6)

[Thinking about opacity versus fill](#page--1-106)

[Smart, Really Smart! Smart Objects](#page--1-308)

[Experimenting with 3D Files](#page--1-263)

[Merging and Flattening the Image](#page--1-223)

**[Merging](#page--1-42)** 

**[Flattening](#page--1-309)** 

[Book IV: Chapter 10: Saving Photoshop Images for Print and the Web](#page--1-0)

[Choosing a File Format for Saving](#page--1-111)

[Wonderful and easy Photoshop PSD](#page--1-270)

[Photoshop EPS](#page--1-310)

[Photoshop PDF](#page--1-42)

[TIFF](#page--1-296)

**[DCS](#page--1-58)** 

[Saving for the Web and Devices](#page--1-21)

[GIF](#page--1-311)

**[JPEG](#page--1-312)** 

[PNG](#page--1-45)

[WBMP](#page--1-313)

[Matte](#page--1-314)

[Saving Settings](#page--1-14)

# [Book V: Acrobat 9.0](#page--1-16)

[Book V: Chapter 1: Discovering Essential Acrobat Information](#page--1-0)

[Working with PDF Files](#page--1-0)

[Knowing When to Use Adobe PDF Files](#page--1-315)

[Introducing the Adobe Acrobat Workspace and Tools](#page--1-196)

[Changing page magnification](#page--1-316)

**[Toolbars](#page--1-317)** 

[Viewing modes](#page--1-6)

[Additional viewing options](#page--1-318)

[Navigation panels](#page--1-265)

[Book V: Chapter 2: Creating PDF Files](#page--1-0)

[Creating PDF Files from Microsoft Office](#page--1-0)

[PDF conversion options](#page--1-39)

[PDF conversion options from Microsoft Word and Excel](#page--1-319)

[Converting PowerPoint files to PDF](#page--1-320)

[Creating PDF Files from Adobe Creative Suite Applications](#page--1-321)

[Converting Photoshop and Illustrator files to PDF](#page--1-322)

[Converting InDesign documents to PDF](#page--1-306)

[Converting Other Electronic Documents to PDF](#page--1-0)

[Creating PDF Files from Paper Documents and the Web](#page--1-0)

[Converting paper documents to PDF](#page--1-323)

[Converting Web pages to PDFs](#page--1-324)

[Book V: Chapter 3: Adding Interactivity to PDF Files](#page--1-0)

[Adding Bookmarks to Ease PDF Navigation](#page--1-244)

[Creating bookmarks that link to a page](#page--1-6)

[Creating bookmarks that link to external files](#page--1-136)

[Using bookmarks](#page--1-325)

[Editing bookmarks](#page--1-326)

[Adding Interactive Links](#page--1-327)

[Adding Buttons to Simplify Your PDF Files](#page--1-14)

[Book V: Chapter 4: Editing and Extracting Text and Graphics](#page--1-0)

[Editing Text](#page--1-328)

[Using the TouchUp Text tool to manipulate text](#page--1-107)

[Using the TouchUp Object tool to edit graphics](#page--1-6)

[Exporting Text and Graphics](#page--1-329)

[Exporting text with Select, Copy, and Paste](#page--1-330)

[Exporting text with Save As](#page--1-33)

[Snapshot tool](#page--1-42)

[Book V: Chapter 5: Using Commenting and Annotation Tools](#page--1-0)

[Creating Comments with the Comment & Markup Toolbar](#page--1-92)

[The Sticky Note tool](#page--1-331)

[The Text Edits tool](#page--1-42)

[The Stamp tool](#page--1-311)

[The Highlight Text, Underline Text, and Cross Out Text tools](#page--1-110)

[The Attach File tools](#page--1-137)

[The drawing tools](#page--1-332)

[The Text Box tool](#page--1-333)

[The Callout tool](#page--1-334)

[The Pencil tool](#page--1-335)

[Managing Comments](#page--1-336)

[Viewing comments](#page--1-337)

[Changing a comment's review status](#page--1-265)

[Replying to a comment](#page--1-338)

[Collapsing or hiding comments](#page--1-6)

[Sharing comments](#page--1-339)

[Summarizing comments](#page--1-340)

[Enabling commenting in Adobe Reader](#page--1-341)

[Book V: Chapter 6: Securing Your PDF Files](#page--1-0)

[Understanding Password Security](#page--1-342)

[Applying Password Security to Your PDF Documents](#page--1-343)

[Limiting Editing and Printing](#page--1-344)

### [Book VI: Dreamweaver CS4](#page--1-16)

[Book VI: Chapter 1: Getting Familiar with New Features in Dreamweaver](#page--1-0)

[All New CS4 Interface](#page--1-72)

[Improved Property Inspector Panel](#page--1-14)

[Photoshop Smart Objects](#page--1-0)

[Browser Compatibility Check and the CSS Advisor](#page--1-71)

[Live View](#page--1-172)

[Code Navigator](#page--1-345)

[New Spry Widgets](#page--1-0)

[Related Documents](#page--1-346)

[Improved CSS Capabilities](#page--1-62)

[Book VI: Chapter 2: Introducing Dreamweaver CS4](#page--1-0)

[Getting to Know the New Workspace Setup](#page--1-120)

[The Insert panel](#page--1-194)

[The Document toolbar](#page--1-49)

[Using the panel groups](#page--1-347)

[Saving your workspace](#page--1-138)

[Creating a Site](#page--1-348)

[Checking Out the Property Inspector](#page--1-349)

[Previewing Your Page in a Browser or with Live View](#page--1-350)

[Previewing your page using Live View](#page--1-7)

[Understanding Dreamweaver Preferences](#page--1-163)

[Book VI: Chapter 3: Creating a Web Site](#page--1-0)

[Web Site Basics](#page--1-25)

[Starting a New Site](#page--1-351)

[Creating a New Page for Your Site](#page--1-352)

[Adding an Image to Your Page](#page--1-353)

[Naming Files](#page--1-0)

[Managing Your Web Site Files](#page--1-196)

[Delving into HTML Basics](#page--1-354)

[Book VI: Chapter 4: Working with Images](#page--1-0)

[Creating Images for the Web](#page--1-0)

[Putting Images on a Page](#page--1-355)

[Inserting an image](#page--1-356)

[Dragging and dropping an image](#page--1-49)

[Getting to Know the Property Inspector](#page--1-357)

[Placing Photoshop Files](#page--1-258)

[Photoshop Smart Objects](#page--1-319)

[Updating Photoshop Smart Objects](#page--1-358)

[Aligning an Image](#page--1-359)

[Adding Space around the Image](#page--1-360)

[Using an Image as a Background](#page--1-32)

[Creating Rollovers](#page--1-361)

[Inserting Media Content](#page--1-362)

[Book VI: Chapter 5: Putting Text on the Page](#page--1-0)

#### [Adding Text](#page--1-3)

[Formatting text](#page--1-80)

[Using the Property inspector to style text](#page--1-363)

[Spell checking your text](#page--1-364)

[Understanding Cascading Style Sheets](#page--1-365)

[Using CSS for text](#page--1-366)

[Creating a new tag style](#page--1-192)

[Creating a new class style](#page--1-80)

[Book VI: Chapter 6: Linking It Together](#page--1-0)

[The Basics of Linking](#page--1-367)

[Implementing Internal Links](#page--1-215)

[Using the Hyperlink dialog box to create a link](#page--1-6)

[Using the Property inspector to create a link](#page--1-6)

[Creating hyperlinks with Point to File](#page--1-340)

[Creating Anchors](#page--1-290)

[Linking to an anchor manually](#page--1-54)

[Linking to anchors with Point to File](#page--1-86)

[Linking to Pages and Files Outside Your Web Site](#page--1-361)

[Linking to E-Mail](#page--1-219)

[Linking to a PDF File](#page--1-290)

[Resolving Link Errors](#page--1-172)

[Book VI: Chapter 7: Creating Tables](#page--1-0)

[Working with Tables](#page--1-41)

[Editing your table's attributes](#page--1-368)

[Adding and deleting rows and columns](#page--1-369)

[Spanning or merging cells](#page--1-55)

[Selecting a Table and a Cell](#page--1-370)

[Changing the Color of Table Cells](#page--1-0)

[Adding and Importing Content](#page--1-371)

[Importing CSV and tab-delimited files](#page--1-42)

[Setting alignment for table cells](#page--1-266)

[Book VI: Chapter 8: Creating CSS Layouts](#page--1-0)

[Using CSS Starter Pages](#page--1-92)

[Modifying a New Layout](#page--1-372)

[Creating AP Divs](#page--1-32)

[Creating Relatively Positioned DIVs](#page--1-171)

[Using Behaviors with Boxes](#page--1-373)

[Book VI: Chapter 9: Publishing Your Web Site](#page--1-0)

[Clean Up after Yourself!](#page--1-374)

[Running Site Reports](#page--1-22)

[Checking CSS Compatibility](#page--1-375)

[Getting Connected](#page--1-169)

[Your Web site — live!](#page--1-376)

[Synchronizing your site](#page--1-108)

[Improving Your Site](#page--1-0)

### [Book VII: Flash CS4](#page--1-16)

[Book VII: Chapter 1: Getting Started in Flash CS4](#page--1-0)

[Creating Your First Flash Document](#page--1-377)

[Getting Familiar with the Workspace](#page--1-196)

[The Tools panel](#page--1-6)

[The Timeline](#page--1-287)

[The Motion Editor](#page--1-11)

[The Property inspector](#page--1-6)

[Panels \(right side\)](#page--1-337)

[Creating and Saving Workspaces](#page--1-378)

[Saving and Opening Documents](#page--1-0)

**[Getting to Know Flash Player 10](#page--1-0)** 

[Talking about Layers](#page--1-225)

[Importing Files](#page--1-379)

[Exporting Files from Flash](#page--1-251)

[Publishing Your Final Movie](#page--1-380)

[Book VII: Chapter 2: Drawing in Flash CS4](#page--1-0)

**[Drawing Shapes and Lines](#page--1-381)** 

[Drawing basic shapes with the shape tools](#page--1-42)

[Merging shapes](#page--1-6)

[Creating perfect lines with the Line tool](#page--1-160)

[Creating lines and curves with the Pen tool](#page--1-6)

[Drawing freehand with the Pencil tool](#page--1-382)

[Selecting and Editing Shapes](#page--1-111)

[Modifying fill and stroke colors](#page--1-383)

[Merge versus Object Drawing mode](#page--1-384)

[Splicing and Tweaking Shapes and Lines](#page--1-328)

[Tweaking a shape with the Selection and Subselection tools](#page--1-305)

[Editing a shape with the Lasso tool](#page--1-385)

[Modifying artwork created with the Pen and Pencil tools](#page--1-245)

[Transforming Artwork and Shapes](#page--1-119)

[Using the Transform tool](#page--1-341)

[Using the Transform panel](#page--1-386)

[Skewing your artwork](#page--1-293)

[Working with Type](#page--1-387)

[Transforming type](#page--1-388)

[Distorting and modifying character shapes](#page--1-389)

[Creating Colors and Gradients](#page--1-225)

[Creating and adding colors from the Color panel](#page--1-390)

[Creating gradients](#page--1-347)

[Applying and transforming gradients](#page--1-391)

[Working with the Paintbrush Tool](#page--1-196)

[Book VII: Chapter 3: Symbols and Animation](#page--1-0)

[Visiting the Library](#page--1-392)

[Creating and Modifying Graphic Symbols](#page--1-0)

[Adding symbols to the stage](#page--1-393)

[Modifying symbols](#page--1-6)

[Sorting symbols](#page--1-330)

[Duplicating symbols](#page--1-394)

[Painting with Symbols](#page--1-342)

[The Spray Brush tool](#page--1-395)

[The Deco tool](#page--1-6)

[Understanding Frames and Keyframes](#page--1-357)

[Creating Animation with Motion and Shape Tweens](#page--1-0)

[Creating a motion tween](#page--1-396)

[Resizing tween spans](#page--1-47)

[Using the new Motion Editor panel](#page--1-397)

[Creating a shape tween](#page--1-114)